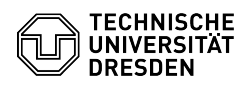

# Verbindung mit einem Laufwerk aus dem Internet

# 03.07.2024 13:26:05

# **FAQ-Artikel-Ausdruck**

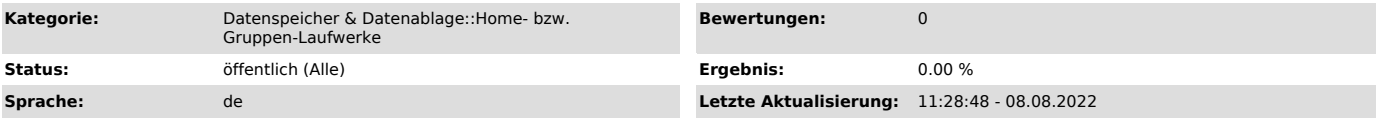

## *Schlüsselwörter*

Einbinden Gruppenlaufwerk Home-Laufwerk Konfiguration Netzlaufwerk Verbindung

### *Lösung (öffentlich)*

Man kann eine VPN-Verbindung zur TU Dresden schalten und sich dann wie<br>gewohnt mit dem Netzlaufwerk verbinden lassen. Man benutzt das Kommando sftp<br>von der Linux- oder der Mac-Kommandozeile, bzw. eine Anwendung, die Secure

#### Home-Verzeichnis

Server: sftpg.zih.tu-dresden.de Benutzername: ZIH-Loginname Passwort: ZIH-Password Verzeichnis: /home/ZIH-Loginname/

#### Gruppen-Laufwerk

Server: sftpg.zih.tu-dresden.de Benutzername: ZIH-Loginname Passwort: ZIH-Password Verzeichnis: /glw/gruppenlaufwerk/

Nach der Anmeldung wird das Home-Verzeichnis angezeigt. Man kann danach in das Verzeichnis des Gruppen-Laufwerkes wechseln.